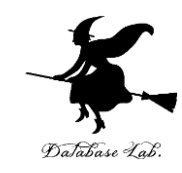

1

# 15 分を超えるビデオを YouTube で扱うとき

#### オンライン授業(ビデオ収録配信,ビデオ会議)

<https://www.kkaneko.jp/cc/video/index.html>

動画 URL:<https://www.youtube.com/watch?v=kea5UfBLQok>

金子邦彦

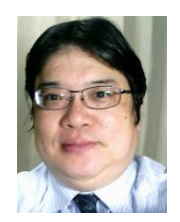

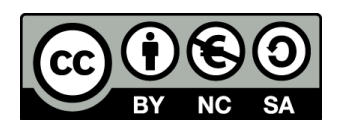

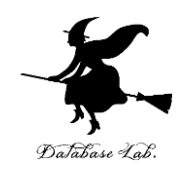

処理を中止しました 動画が長すぎます。長時間の動画をチャンネルで有効にする方法については、詳細をご確認ください

### ・YouTube で「**動画が長すぎます**」と表示され たとき

YouTubeの15分制限を解除

## **YouTube の「アカウントの確認」**

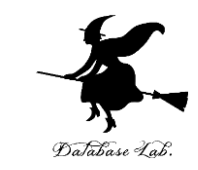

## ① **Web ブラウザ**で,**YouTube の「アカウントの確 認」のページ**を開く

#### [https://www.youtube.com/](https://www.youtube.com/verify)**verify**

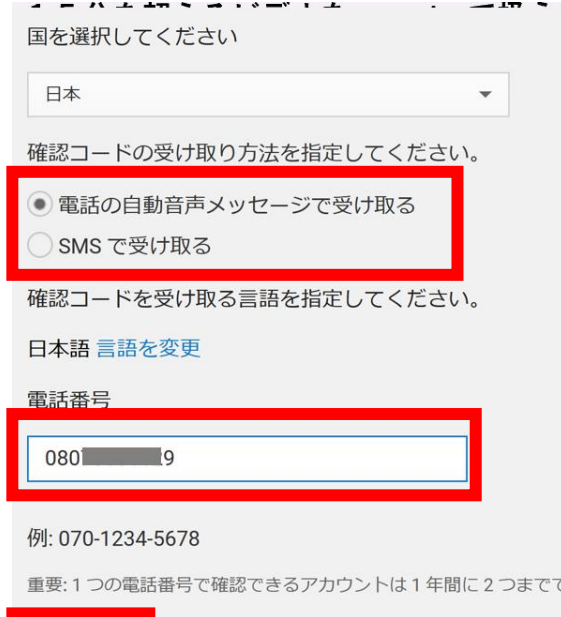

## ② **受け取り方法**を**指定**し, **電話番号**を入れ,**送信**

## ③ その後画面の指示に従う

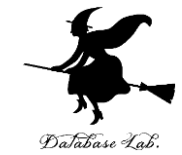

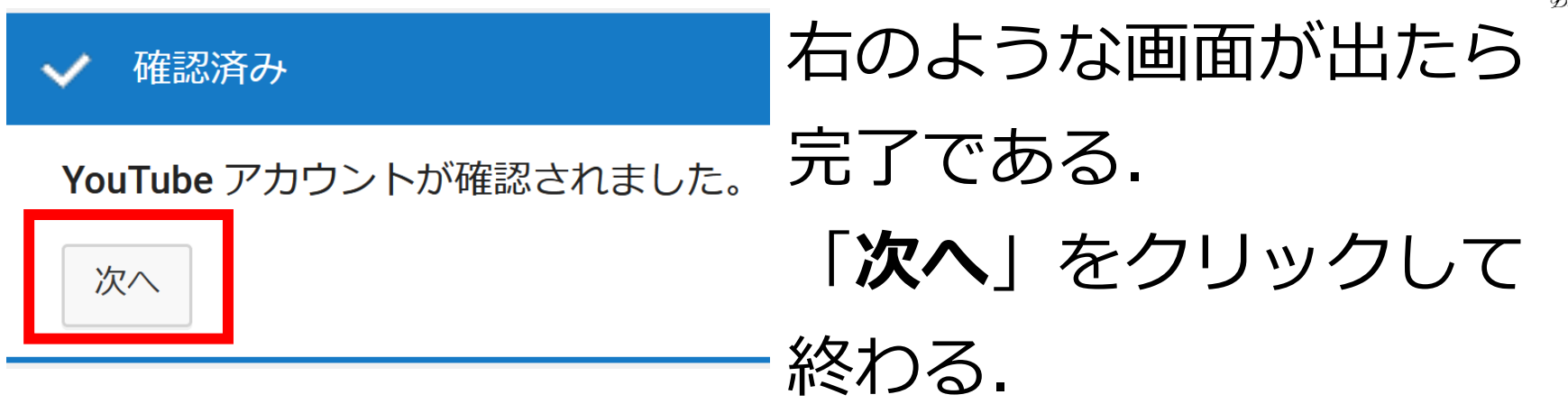